## **SPARC および Netra SPARC T5 シリーズサー バー**

セキュリティーガイド

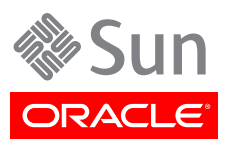

Copyright © 2013 , Oracle and/or its affiliates. All rights reserved.

このソフトウェアおよび関連ドキュメントの使用と開示は、ライセンス契約の制約条件に従うものとし、知的財産に関する法律に より保護されています。ライセンス契約で明示的に許諾されている場合もしくは法律によって認められている場合を除き、形式、 手段に関係なく、いかなる部分も使用、複写、複製、翻訳、放送、修正、ライセンス供与、送信、配布、発表、実行、公開または表示 することはできません。このソフトウェアのリバース・エンジニアリング、逆アセンブル、逆コンパイルは互換性のために法律によっ て規定されている場合を除き、禁止されています。

ここに記載された情報は予告なしに変更される場合があります。また、誤りが無いことの保証はいたしかねます。誤りを見つけた 場合は、オラクル社までご連絡ください。

このソフトウェアまたは関連ドキュメントを、米国政府機関もしくは米国政府機関に代わってこのソフトウェアまたは関連ドキュメ ントをライセンスされた者に提供する場合は、次の通知が適用されます。

U.S. GOVERNMENT END USERS: Oracle programs, including any operating system, integrated software, any programs installed on the hardware, and/or documentation, delivered to U.S. Government end users are "commercial computer software" pursuant to the applicable Federal Acquisition Regulation and agencyspecific supplemental regulations. As such, use, duplication, disclosure, modification, and adaptation of the programs, including any operating system, integrated software, any programs installed on the hardware, and/ or documentation, shall be subject to license terms and license restrictions applicable to the programs. No other rights are granted to the U.S. Government.

このソフトウェアもしくはハードウェアは様々な情報管理アプリケーションでの一般的な使用のために開発されたものです。このソ フトウェアもしくはハードウェアは、危険が伴うアプリケーション (人的傷害を発生させる可能性があるアプリケーションを含む) へ の用途を目的として開発されていません。このソフトウェアもしくはハードウェアを危険が伴うアプリケーションで使用する際、安全 に使用するために、適切な安全装置、バックアップ、冗長性 (redundancy)、その他の対策を講じることは使用者の責任となりま す。このソフトウェアもしくはハードウェアを危険が伴うアプリケーションで使用したことに起因して損害が発生しても、オラクル社 およびその関連会社は一切の責任を負いかねます。

Oracle および Java は Oracle Corporation およびその関連企業の登録商標です。その他の名称は、それぞれの所有者の 商標または登録商標です。

Intel、Intel Xeon は、Intel Corporation の商標または登録商標です。すべての SPARC の商標はライセンスをもとに 使用し、SPARC International, Inc. の商標または登録商標です。AMD、Opteron、AMD ロゴ、AMD Opteron ロゴ は、Advanced Micro Devices, Inc. の商標または登録商標です。UNIX は、The Open Group の登録商標です。

このソフトウェアまたはハードウェア、そしてドキュメントは、第三者のコンテンツ、製品、サービスへのアクセス、あるいはそれらに 関する情報を提供することがあります。オラクル社およびその関連会社は、第三者のコンテンツ、製品、サービスに関して一切の 責任を負わず、いかなる保証もいたしません。オラクル社およびその関連会社は、第三者のコンテンツ、製品、サービスへのアク セスまたは使用によって損失、費用、あるいは損害が発生しても一切の責任を負いかねます。

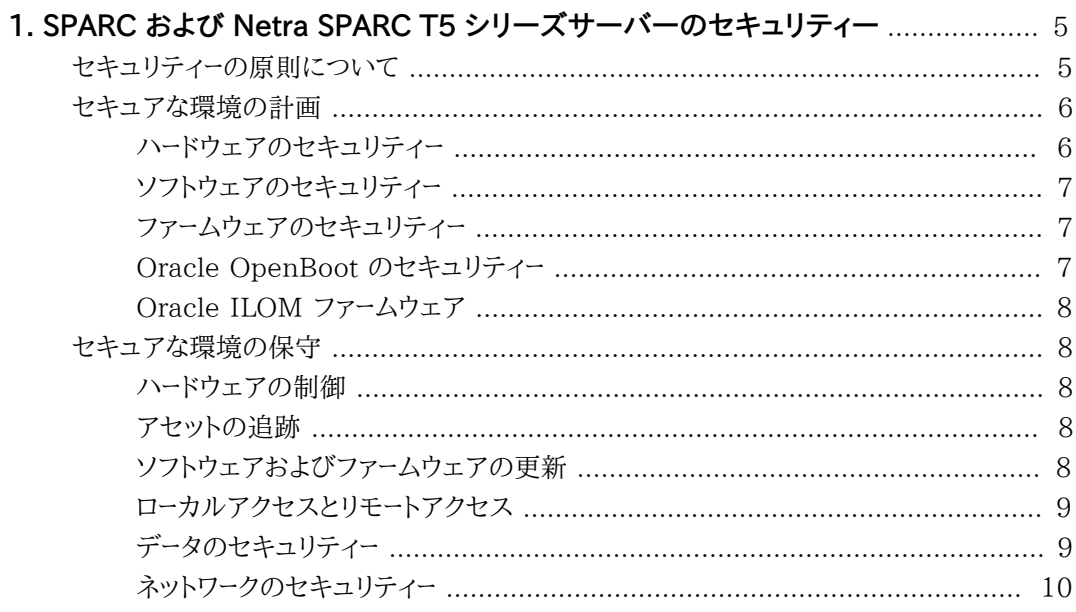

<span id="page-4-0"></span>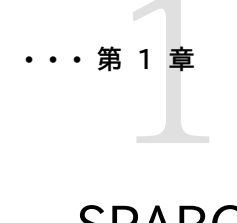

# SPARC および Netra SPARC T5 シリーズサー バーのセキュリティー

このドキュメントでは、SPARC T5-1B、T5-2、T5-4、T5-8、および Netra SPARC T5-1B サー バーの一般的なセキュリティーガイドラインついて説明します。このガイドの意図は、ネットワークス イッチやネットワークインタフェースカードなどのほかの Oracle ハードウェア製品とともにサーバー を使用する場合のセキュリティーの確保に役立ててもらうことです。

この章は、次のセクションで構成されています。

- [5 ページの 「セキュリティーの原則について」](#page-4-1)
- [6 ページの 「セキュアな環境の計画」](#page-5-0)
- [8 ページの 「セキュアな環境の保守」](#page-7-1)

## <span id="page-4-1"></span>**セキュリティーの原則について**

基本的なセキュリティーの原則として、アクセス、認証、承認、およびアカウンティングの 4 つがあり ます。

• **アクセス**

物理的な制御とソフトウェアの制御によって、ハードウェアやデータを侵入から保護します。

- ハードウェアの場合、アクセス制限とは、通常は*物理的な*アクセス制限を意味します。
- ソフトウェアの場合、物理的な手段と仮想的な手段の両方でアクセスが制限されます。
- ファームウェアは、Oracle の更新プロセス以外では変更できません。
- **認証**

プラットフォームオペレーティングシステムには、ユーザーを確認するための認証機能が必ず用 意されています。

認証では、バッジやパスワードなどの手段を通じてさまざまなレベルのセキュリティーを提供しま す。

• **承認**

承認では、会社の担当者は、トレーニングを受けて使用を許可されたハードウェアやソフトウェア の操作だけが許可されます。読み取り、書き込み、および実行のアクセス権を設定して、コマン ド、ディスク領域、デバイス、およびアプリケーションへのユーザーアクセスを制御します。

• **アカウンティング**

Oracle のソフトウェアおよびハードウェアのアカウンティング機能を使用して、ログイン操作を 監視したりハードウェアインベントリを管理したりします。

- ユーザーのログインはシステムログで監視できます。特に、システム管理者アカウントとサービ スアカウントについては、強力なコマンドにアクセスできるため、システムログで注意して監視 する必要があります。ログは一般に長期にわたって保持されるため、企業の顧客ポリシーに 従って、ログファイルが特定のサイズを超えたら定期的にリタイアすることが重要です。
- 顧客の IT 資産は、通常はシリアル番号で追跡されます。Oracle のパーツ番号は、すべての カード、モジュール、およびマザーボードに電子的に記録されており、インベントリの管理に使用 できます。

## <span id="page-5-1"></span><span id="page-5-0"></span>**セキュアな環境の計画**

サーバーおよび関連装置を設置して構成するときは、実行前および実行時に次の点に注意してく ださい。

#### **ハードウェアのセキュリティー**

単にハードウェアへのアクセスを制限するか、シリアル番号を記録するだけで、物理ハードウェアを セキュリティー保護できます。

- **アクセスを制限する**
	- サーバーと関連装置は、アクセスが制限された鍵の掛かった部屋に設置してください。
	- 鍵付きのドアがあるラックに装置を設置する場合は、ラック内のコンポーネントの保守を行う とき以外はラックのドアに常に鍵を掛けておいてください。
	- SSH 接続より強力なアクセスを提供できる USB コンソールへのアクセスを制限してくださ い。システムコントローラ、配電盤 (PDU)、ネットワークスイッチなどのデバイスは、USB 接続 が可能です。
	- ホットプラグまたはホットスワップのデバイスは簡単に取り外すことができるため、これらのデ バイスにアクセスを制限してください。
	- 予備の現場交換可能ユニット (FRU) または顧客交換可能ユニット (CRU) は鍵の掛かっ たキャビネットに保管してください。鍵の掛かったキャビネットへのアクセスは、承認された人 だけに制限してください。
- **シリアル番号を記録する**
	- すべてのハードウェアのシリアル番号を記録しておいてください。
	- すべての主要なコンピュータハードウェア (交換部品など) にセキュリティーのマークを付けま す。専用の紫外線ペンまたはエンボスラベルを使用してください。
	- ハードウェアのアクティベーションキーとライセンスは、システム緊急時にシステムマネージャー が簡単に取り出せるセキュアな場所に保管しておいてください。これらの印刷ドキュメントは、 所有権を示す唯一の証明になります。

### <span id="page-6-0"></span>**ソフトウェアのセキュリティー**

ハードウェアのほとんどのセキュリティーは、ソフトウェアを通じて実装されます。

- 新規システムのインストール時に、デフォルトのパスワードをすべて変更してください。ほとんど の種類の装置では、**changeme** のようなデフォルトのパスワードが使用されています。このパス ワードは広く知られているため、承認されていないユーザーによって装置にアクセスされる可能 性があります。また、ネットワークスイッチなどのデバイスには、デフォルトで複数のユーザーアカ ウントが設定されている場合もあります。必ずすべてのアカウントのパスワードを変更するように してください。
- root スーパーユーザーアカウントの使用を制限してください。可能なかぎり、Oracle Integrated Lights Out Manager (Oracle ILOM) の operator や administrator など のアカウントを代わりに使用するようにしてください。
- サービスプロセッサには、一般的なネットワークから分離された専用のネットワークを使用してく ださい。
- ソフトウェアに付属のドキュメントを参照して、ソフトウェアで使用可能なセキュリティー機能を有 効にしてください。
- WAN ブートや iSCSI ブートを使用すると、サーバーをセキュアに起動できます。
	- Oracle Solaris 10 リリースの場合、『*Oracle Solaris インストールガイド (ネットワークインストー ル)*』を参照してください。
	- Oracle Solaris 11 リリースの場合、WAN Boot については『*Oracle Solaris 11 システムの インストール*』、および iSCSI ブートについては*基本管理に関するシステム管理ガイド*を参照してく ださい。

『*Oracle Solaris セキュリティーガイドライン*』ドキュメントには、次の情報がまとめられています。

- Oracle Solaris を強化する方法
- システムの構成時に Oracle Solaris のセキュリティー機能を使用する方法
- システムにアプリケーションやユーザーを追加する場合のセキュアな運用方法
- ネットワークベースのアプリケーションを保護する方法

使用しているバージョンに対応する『*Oracle Solaris セキュリティーガイドライン*』ドキュメントは、次の 場所にあります。

- <http://www.oracle.com/goto/Solaris11/docs>
- <http://www.oracle.com/goto/Solaris10/docs>

### <span id="page-6-1"></span>**ファームウェアのセキュリティー**

Oracle システムファームウェアのサブコンポーネントは、すべて一緒に更新することしかできませ ん。Oracle Solaris システムファームウェアでは、制御されたファームウェア更新プロセスを使用し て、無許可のファームウェアの変更を防止しています。スーパーユーザーまたは適切な権限を持つ認 証済みユーザーのみが、更新プロセスを使用できます。

### <span id="page-6-2"></span>**Oracle OpenBoot のセキュリティー**

OpenBoot のセキュリティー変数を使用すると、Oracle OpenBoot ファームウェアのコマンド行 インタフェースへのアクセスをパスワードで保護できます。

OpenBoot のセキュリティー変数の設定については、『*OpenBoot 4.x Command Reference Manual*』を参照してください。

• [http://download.oracle.com/docs/cd/E19455-01/816-1177-10/cfg](http://download.oracle.com/docs/cd/E19455-01/816-1177-10/cfg-var.html#pgfId-17069)[var.html#pgfId-17069](http://download.oracle.com/docs/cd/E19455-01/816-1177-10/cfg-var.html#pgfId-17069)

## <span id="page-7-0"></span>**Oracle ILOM ファームウェア**

Oracle Integrated Lights Out Manager (Oracle ILOM) は、サーバー、サーバーモジュール、 モジュールシステム、およびその他の Oracle ハードウェアにプリインストールされているシステム 管理ファームウェアです。Oracle ILOM を使用すると、システムにインストールされたコンポーネン トをアクティブに管理および監視できます。Oracle ILOM の使用方法によっては、システムのセ キュリティーが影響を受けます。このファームウェアを使用したパスワードの設定、ユーザーの管理、 およびセキュリティー関連機能 (Secure Shell (SSH)、Secure Socket Layer (SSL)、RADIUS 認証など) の適用に関する詳細は、Oracle ILOM のドキュメントを参照してください。

• <http://www.oracle.com/goto/ILOM/docs>

## <span id="page-7-2"></span><span id="page-7-1"></span>**セキュアな環境の保守**

初期インストールおよび設定が終了したら、Oracle ハードウェアおよびソフトウェアのセキュリ ティー機能を使用して、ハードウェアの制御およびシステム資産の追跡を続行してください。

## **ハードウェアの制御**

Oracle の一部のシステムでは、オンとオフをソフトウェアのコマンドで設定できます。また、ソフト ウェアのコマンドを使用してリモートから配電盤 (Power Distribution Unit、PDU) を有効および 無効にできるシステムキャビネットもあります。これらのコマンドの承認は、一般にシステムの構成 時に設定され、通常はシステム管理者とサービス担当者に制限されます。詳細は、システムまたは キャビネットのドキュメントを参照してください。

## <span id="page-7-3"></span>**アセットの追跡**

Oracle のシリアル番号は、オプションのカードやシステムのマザーボードに搭載されたファーム ウェアに組み込まれています。これらのシリアル番号をローカルエリアネットワーク接続で読み取る ことで、インベントリの追跡に使用できます。

ワイヤレスの無線周波数識別 (Radio Frequency Identification、RFID) リーダーを使用する と、より簡単にアセットを追跡できます。Oracle のホワイトペーパー『*How to Track Your Oracle Sun System Assets by Using RFID*』を参照してください。

• [http://www.oracle.com/technetwork/articles/systems-hardware-architecture/](http://www.oracle.com/technetwork/articles/systems-hardware-architecture/o11-001-rfid-oracle-214567.pdf) [o11-001-rfid-oracle-214567.pdf](http://www.oracle.com/technetwork/articles/systems-hardware-architecture/o11-001-rfid-oracle-214567.pdf)

## <span id="page-7-4"></span>**ソフトウェアおよびファームウェアの更新**

- 更新を定期的にチェックしてください。
- 装置には、常に最新リリースバージョンのソフトウェアやファームウェアをインストールしてくださ い。
- ソフトウェアに必要なセキュリティーパッチをインストールしてください。

• ネットワークスイッチなどのデバイスにはファームウェアも搭載され、パッチやファームウェア更新 が必要な場合もあることを忘れないでください。

#### <span id="page-8-0"></span>**ローカルアクセスとリモートアクセス**

システムへのローカルアクセスとリモートアクセスのセキュリティーを確保するために、次のガイドラ インに従ってください。

- 無許可のアクセスを禁止することを明記したバナーを作成してください。
- 必要に応じて、アクセス制御リストを使用してください。
- 拡張セッションのタイムアウトを設定し、特権レベルを設定してください。
- スイッチへのローカルアクセスとリモートアクセスには、認証、承認、アカウンティング (AAA) 機 能を使用してください。
- 可能な場合は、RADIUS および TACACS+ セキュリティープロトコルを使用してください。
	- RADIUS (Remote Authentication Dial In User Service) は、無許可のアクセスから ネットワークをセキュリティー保護するクライアント/サーバープロトコルです。
	- TACACS+ (Terminal Access Controller Access-Control System) は、リモートアクセ スサーバーと認証サーバーとの通信を許可して、ユーザーがネットワークにアクセスできるかどう かを判定するプロトコルです。
- 侵入検知システム (IDS) のアクセスには、スイッチのポートのミラー化機能を使用してください。
- MAC アドレスに基づいてアクセスを制限するには、ポートのセキュリティーを実装してください。 自動トランキングはすべてのポートで無効にしてください。
- リモート構成を特定の IP アドレスに制限するときは、Telnet ではなく SSH を使用してくださ い。Telnet では、ユーザー名とパスワードが平文で渡されるため、ログイン資格情報が LAN セ グメントのすべてのユーザーに公開される可能性があります。SSH の強力なパスワードを設定し てください。
- 古いバージョンの SNMP では、認証データがセキュリティーで保護されないため、暗号化され ずに転送されます。SNMP のバージョン 3 だけがセキュアな転送を提供できます。
- 一部の製品は、デフォルトの SNMP コミュニティー文字列として PUBLIC が設定された状態 で出荷されています。攻撃者によってコミュニティーが照会されると、完全なネットワークマップが 作成され、管理情報ベース (MIB) の値が変更される可能性もあります。SNMP が必要な場合 は、デフォルトの SNMP コミュニティー文字列を強力なコミュニティー文字列に変更してくださ い。
- ロギングを有効にし、専用のセキュアなログホストにログを送信してください。
- NTP およびタイムスタンプを使用して正確な時間情報を含めるようにロギングを構成してくだ さい。
- 可能性があるインシデントをログで確認し、セキュリティーポリシーに従ってそれらをアーカイブし てください。
- システムコントローラでブラウザインタフェースを使用する場合は、使用後に必ずログアウトして ください。

#### <span id="page-8-1"></span>**データのセキュリティー**

データのセキュリティーを最大限に高めるために、次のガイドラインに従ってください。

- 重要なデータは、外付けハードドライブ、ペンドライブ、メモリースティックなどのデバイスを使用し てバックアップしてください。バックアップしたデータは、遠隔地のセキュアな場所に保管してく ださい。
- データ暗号化ソフトウェアを使用して、ハードドライブ上の機密情報をセキュアな状態にしてくだ さい。
- 古いハードドライブを廃棄するときは、ドライブを物理的に破壊するか、ドライブ上のすべての データを完全に消去してください。すべてのファイルを削除したり、ドライブを再フォーマットしたり しても、ドライブ上のアドレステーブルしか削除されず、ファイルを削除したり、ドライブを再フォー マットしたあとにドライブから情報を復元できます。(ドライブ上のすべてのデータを完全に消去 するには、ディスクワイプソフトウェアを使用してください。)

#### <span id="page-9-0"></span>**ネットワークのセキュリティー**

ネットワークのセキュリティーを最大限に高めるために、次のガイドラインに従ってください。

- ほとんどのスイッチでは、仮想ローカルエリアネットワーク (Virtual Local Area Network、VLAN) を定義できます。スイッチを使用して VLAN を定義する場合は、機密性の ある一連のシステムをその他のネットワークと切り離すようにしてください。これにより、それらの クライアントやサーバーに格納された情報にアクセスされる可能性が少なくなります。
- スイッチの管理は、帯域外で (データトラフィックと切り離して) 行なってください。帯域外管理を 実現できない場合は、帯域内管理用に専用の VLAN 番号を用意してください。
- Infiniband ホストをセキュアな状態にしてください。Infiniband ファブリックのセキュリティー は、もっともセキュリティーが低い Infiniband ホストに依存します。
- パーティションを分割しても Infiniband ファブリックを保護する効果はないことに注意してくだ さい。パーティション分割は、ホストの仮想マシン間で Infiniband のトラフィックを分散させる 機能です。
- スイッチの構成ファイルはオフラインで管理し、承認された管理者しかアクセスできないように してください。構成ファイルには各設定の説明がコメントとして含まれています。
- VLAN を構成する際、可能な場合は静的 VLAN を使用してください。
- スイッチの未使用のポートは無効にし、未使用の VLAN 番号を割り当ててください。
- トランクポートには、一意のネイティブ VLAN 番号を割り当ててください。
- VLAN でのトランク経由のトランスポートは、どうしても必要な場合だけにしてください。
- VLAN Trunking Protocol (VTP) は、可能な場合は無効にしてください。無効にできない場 合は、VTP に対して管理ドメイン、パスワード、およびプルーニングを設定します。次に、VTP を 透過モードに設定します。
- TCP スモールサーバーや HTTP など、不要なネットワークサービスは無効にしてください。必要 なネットワークサービスについては、有効にしてセキュアに構成してください。
- 提供されるポートセキュリティー機能のレベルはスイッチによって異なります。スイッチに次のよう なポートセキュリティー機能がある場合は、これらの機能を使用してください。
	- MAC 固定 (Locking): 接続された 1 つ以上のデバイスのメディアアクセス制御 (MAC) アドレスがスイッチの物理ポートに関連付けられます。スイッチのポートを特定の MAC アドレ スに固定すると、スーパーユーザーによるバックドアの作成を防ぎ、不正アクセスポイントを利 用したネットワークへのアクセスを防止できます。
- MAC ロックアウト (Lockout): 指定した MAC アドレスからのスイッチへの接続を無効にし ます。
- MAC 学習 (Learning): スイッチのポートごとに現在の接続に基づいてセキュリティーを設 定できるように、各ポートの直接接続に関する情報を収集します。